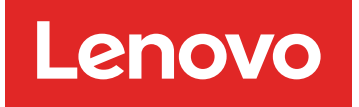

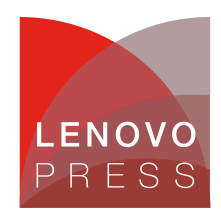

# **Introducing the Augmented Reality Viewer for Lenovo Servers Article**

Augmented reality (AR) is an interactive experience that enhances the real world with computer-generated perceptual information. Using software, apps, or hardware, augmented reality overlays digital content onto real-life environments and objects.

We've started rolling out an AR viewer as part of our 3D Tours and it gives you a new way of viewing our ThinkSystem and ThinkEdge servers.

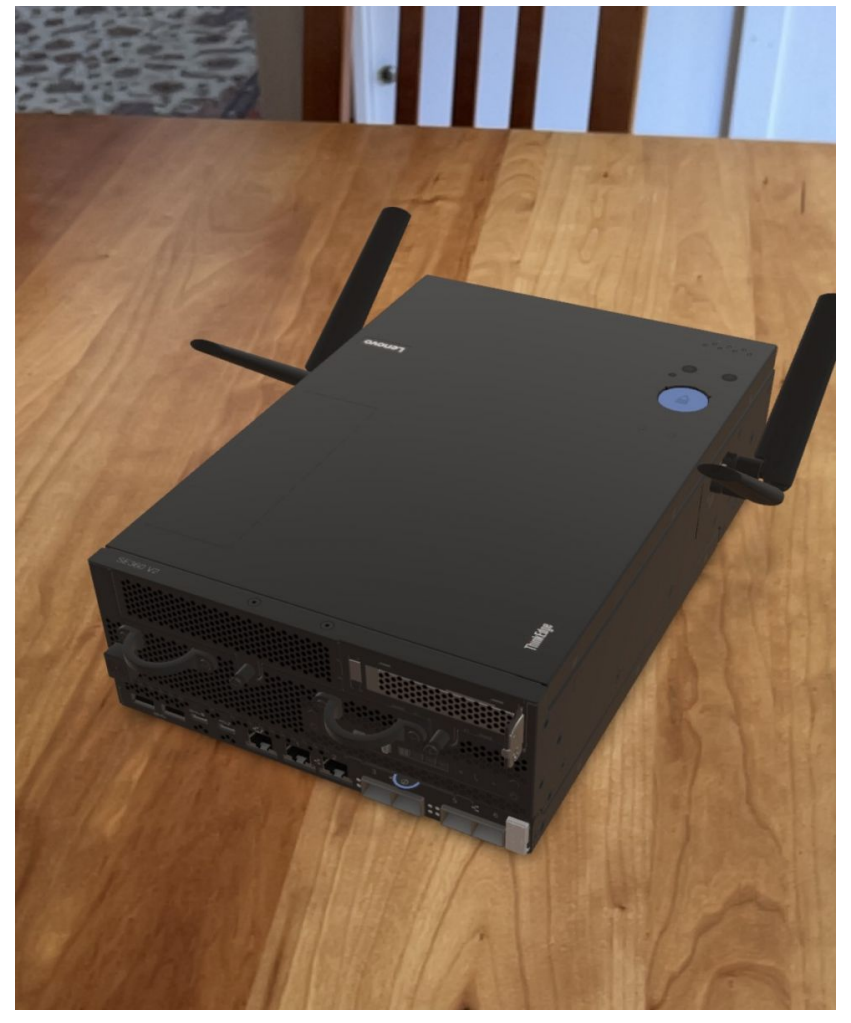

Figure 1. The SE360 V2 shown in AR as if it were physically sitting on a table

**Click here to check for updates**

Education, sales events, retailers, or companies can use the AR to teach, promote or even collect data, explain or direct the user to what's new or even promote campaigns. In fact, it is so easy to use, that we even saw this as an opportunity to connect servers or storage systems with your environment. Interaction with a product makes it easier to understand.

#### **How to use the AR Viewer**

The process to launch the AR viewer is simple:

1. Scan the QR code with your mobile phone or tablet. See [Where](#page-4-0) to find the QR codes for locations. Here's the QR code for the SE350 V2 as an example.

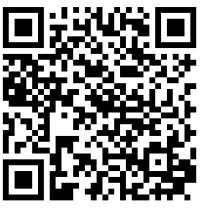

**Hint**: The AR viewer only works on a phone or tablet, **not** on a laptop.

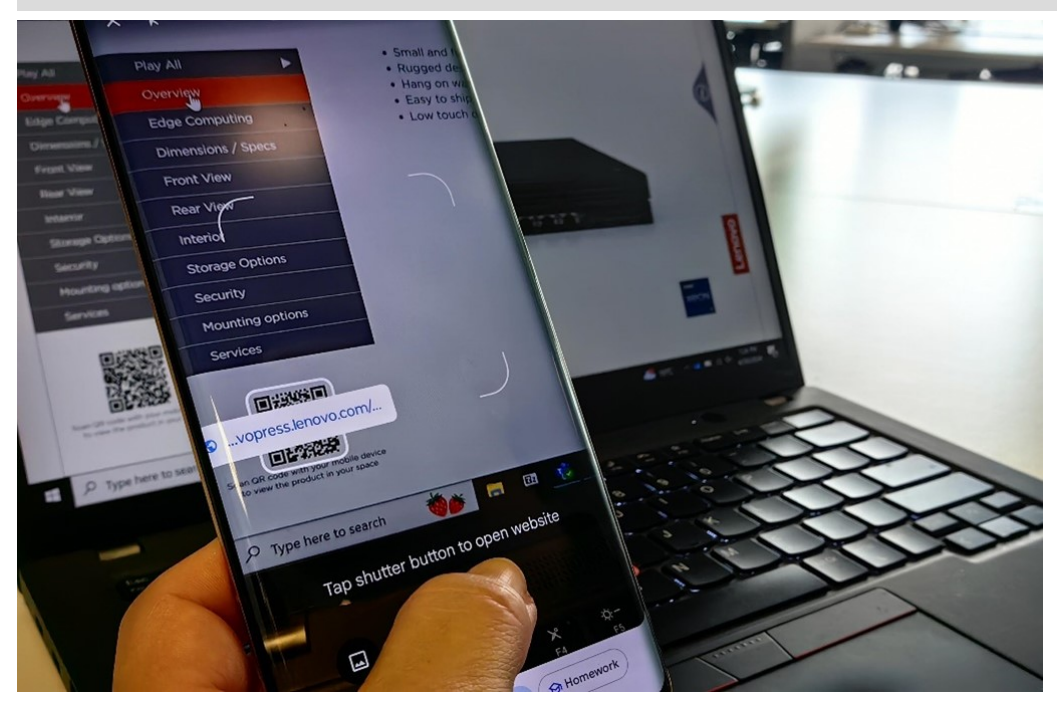

Figure 2. Scanning the QR code with your phone

2. The AR viewer landing page appears on your phone. For Android phones, you may need to download an AR viewer app from Google Play.

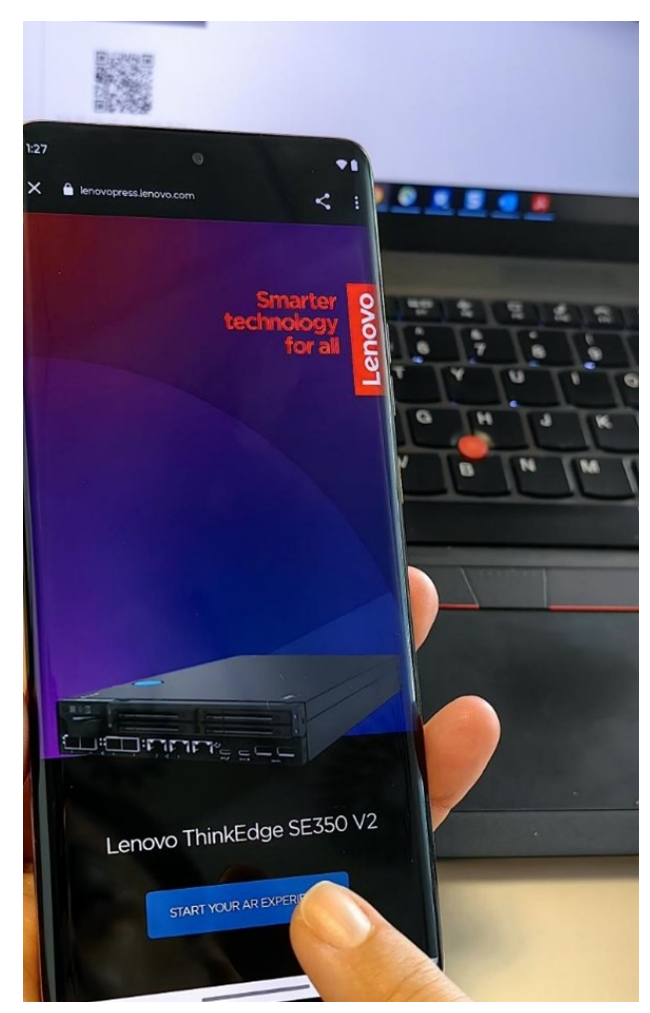

Figure 3. Launching the AR Viewer

- 3. Tap the button **Start Your AR Experience** .
- 4. Point your camera at a flat surface such as a table top and wait a few seconds for the AR viewer to load. The server now appears on your phone's screen as if it were located on the table.

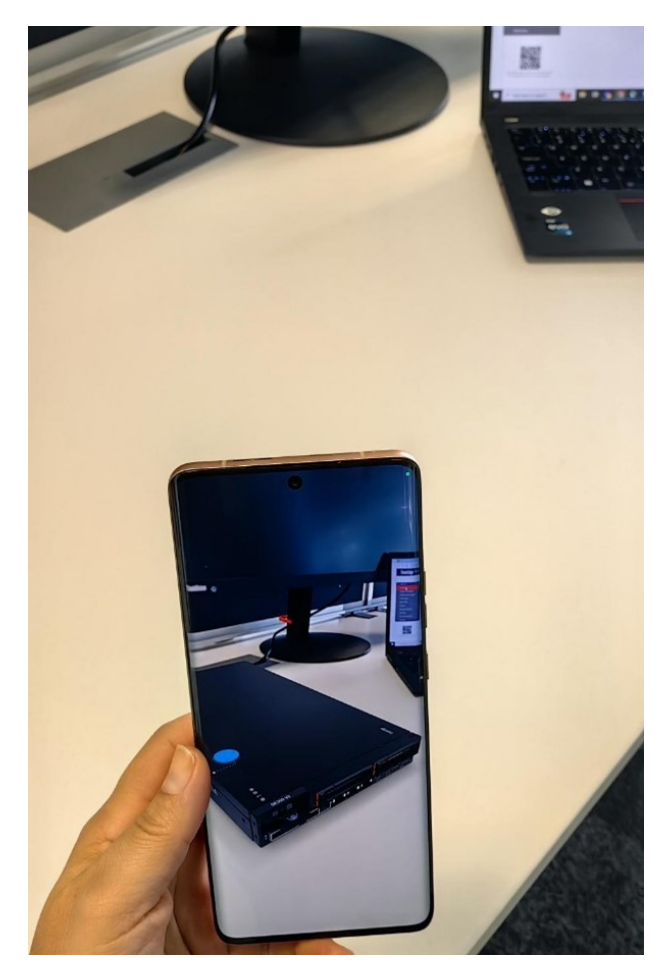

Figure 4. Viewing the server model on your phone as if it were on your desk

5. That's it! You can move your phone around the server as if it were really there. Try moving in close to see the ports.

If you want you can adjust the location of the model in the AR viewspace through pinch and drag gestures on your phone. When you're finished tap the X button in the corner to close the viewer.

# <span id="page-4-0"></span>**Where to find the QR codes**

All 3D Tours that have an augmented reality viewer built into them have the QR code on the opening page of the tour. The figure below shows the [SE360](https://lenovopress.lenovo.com/3dtours/se360-v2/) V2 tour as an example.

See the 3D Tour [catalog](https://lenovopress.com/3dtours/) for all tours.

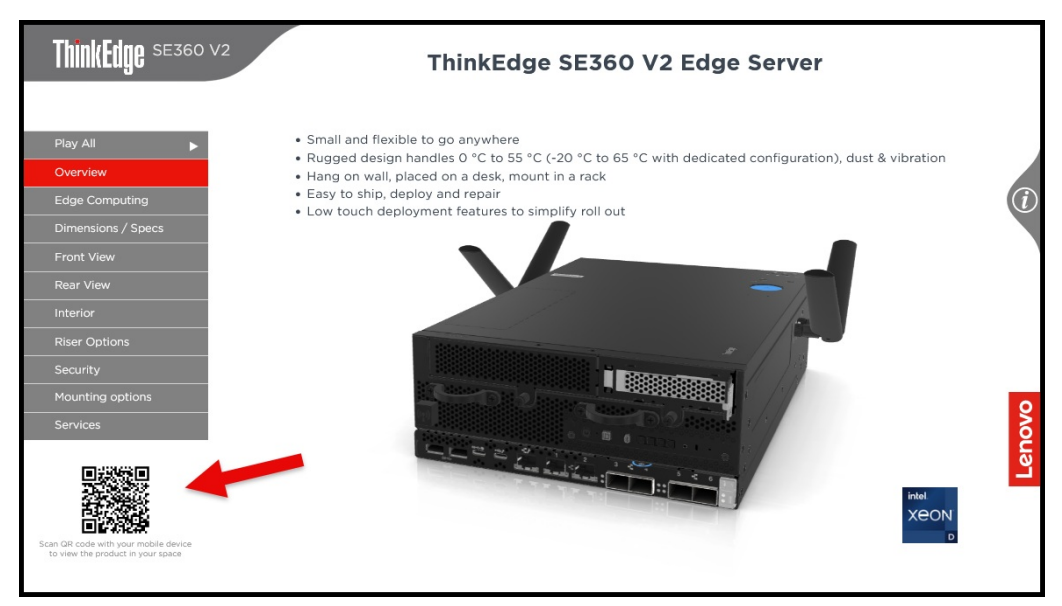

Figure 5. 3D Tours with an AR viewer show a QR code in the bottom left corner

At the time of writing, here are the QR codes for all AR Viewers we have enabled. Scan one of these with your phone to get started.

Table 1. ThinkEdge servers

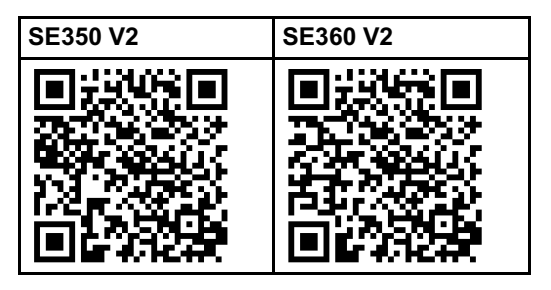

Table 2. ThinkSystem multi-node servers

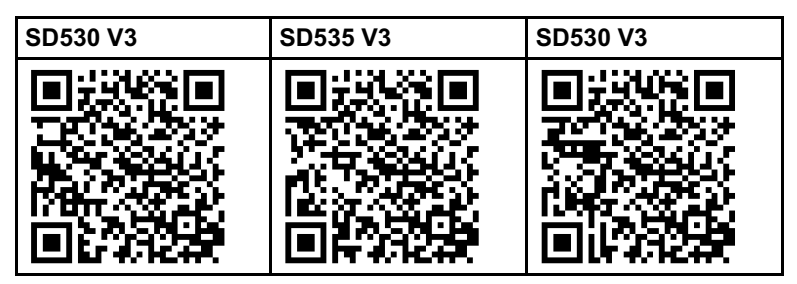

# **Summary**

The idea of introducing the systems through the help of AR is just connected to the new era that we are facing of Artificial Intelligence. The benefits of AI and AR working together will rapidly become essential, and the opportunities to combine these two together are almost endless!

Look for more AR viewers in our future 3D Tours!

#### **Notices**

Lenovo may not offer the products, services, or features discussed in this document in all countries. Consult your local Lenovo representative for information on the products and services currently available in your area. Any reference to a Lenovo product, program, or service is not intended to state or imply that only that Lenovo product, program, or service may be used. Any functionally equivalent product, program, or service that does not infringe any Lenovo intellectual property right may be used instead. However, it is the user's responsibility to evaluate and verify the operation of any other product, program, or service. Lenovo may have patents or pending patent applications covering subject matter described in this document. The furnishing of this document does not give you any license to these patents. You can send license inquiries, in writing, to:

Lenovo (United States), Inc. 8001 Development Drive Morrisville, NC 27560 U.S.A. Attention: Lenovo Director of Licensing

LENOVO PROVIDES THIS PUBLICATION "AS IS" WITHOUT WARRANTY OF ANY KIND, EITHER EXPRESS OR IMPLIED, INCLUDING, BUT NOT LIMITED TO, THE IMPLIED WARRANTIES OF NON-INFRINGEMENT, MERCHANTABILITY OR FITNESS FOR A PARTICULAR PURPOSE. Some jurisdictions do not allow disclaimer of express or implied warranties in certain transactions, therefore, this statement may not apply to you.

This information could include technical inaccuracies or typographical errors. Changes are periodically made to the information herein; these changes will be incorporated in new editions of the publication. Lenovo may make improvements and/or changes in the product(s) and/or the program(s) described in this publication at any time without notice.

The products described in this document are not intended for use in implantation or other life support applications where malfunction may result in injury or death to persons. The information contained in this document does not affect or change Lenovo product specifications or warranties. Nothing in this document shall operate as an express or implied license or indemnity under the intellectual property rights of Lenovo or third parties. All information contained in this document was obtained in specific environments and is presented as an illustration. The result obtained in other operating environments may vary. Lenovo may use or distribute any of the information you supply in any way it believes appropriate without incurring any obligation to you.

Any references in this publication to non-Lenovo Web sites are provided for convenience only and do not in any manner serve as an endorsement of those Web sites. The materials at those Web sites are not part of the materials for this Lenovo product, and use of those Web sites is at your own risk. Any performance data contained herein was determined in a controlled environment. Therefore, the result obtained in other operating environments may vary significantly. Some measurements may have been made on development-level systems and there is no guarantee that these measurements will be the same on generally available systems. Furthermore, some measurements may have been estimated through extrapolation. Actual results may vary. Users of this document should verify the applicable data for their specific environment.

#### **© Copyright Lenovo 2024. All rights reserved.**

This document, LP1952, was created or updated on May 2, 2024.

Send us your comments in one of the following ways:

- Use the online Contact us review form found at: <https://lenovopress.lenovo.com/LP1952>
- Send your comments in an e-mail to: [comments@lenovopress.com](mailto:comments@lenovopress.com?subject=Feedback for LP1952)

This document is available online at <https://lenovopress.lenovo.com/LP1952>.

# **Trademarks**

Lenovo and the Lenovo logo are trademarks or registered trademarks of Lenovo in the United States, other countries, or both. A current list of Lenovo trademarks is available on the Web at <https://www.lenovo.com/us/en/legal/copytrade/>.

The following terms are trademarks of Lenovo in the United States, other countries, or both: Lenovo® ThinkEdge® ThinkSystem®

Other company, product, or service names may be trademarks or service marks of others.